## **To order meal items**

Go to My Accounting | Cafeteria | Orders | Meal Orders tab.

- 1. Enter the quantity of meals to be ordered.
- 2. Select meal from drop-down.
- 3. Update when complete.
- 4. Current (Open cycle) and previous (Closed cycle) meal selections can be printed.

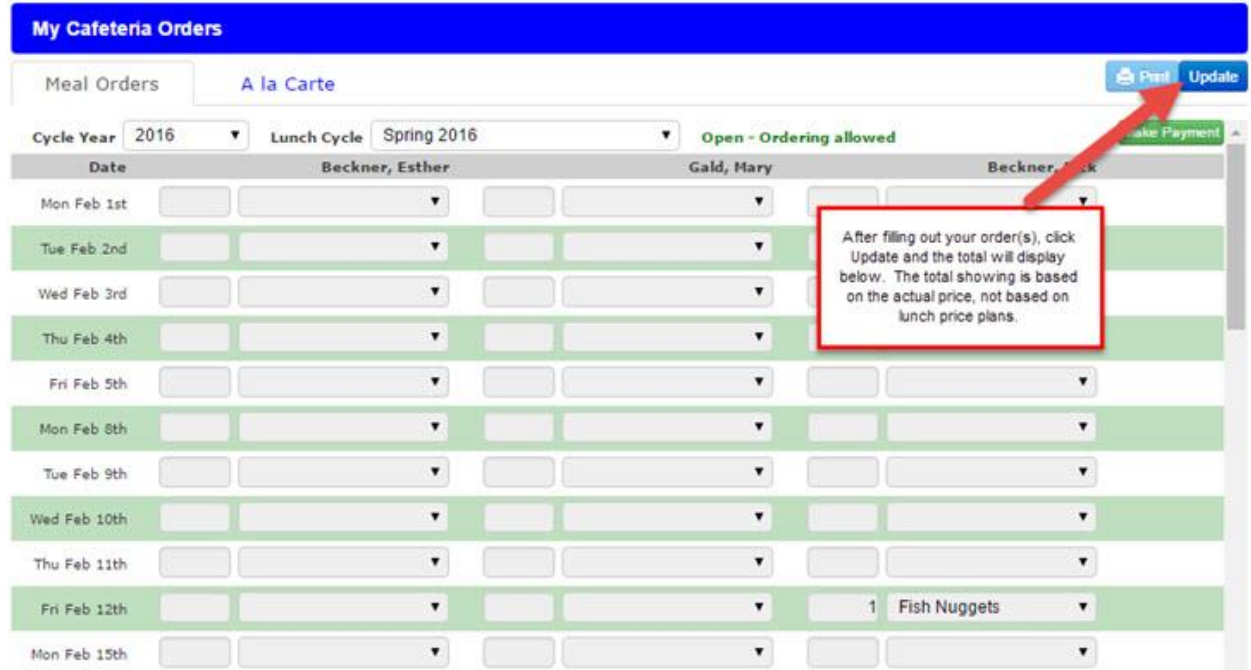

## **To order A la Carte (Milk)**

Go to My Accounting | Cafeteria | Orders | A la Carte tab.

- 1. Parents can click on blue count button to view list of available a la carte items.
- 2. Once window is open, parents can enter the quantity of meals for each student.
- 3. Update when complete.
- 4. Current (Open cycle) and previous (Closed cycle) meal selections can be printed.

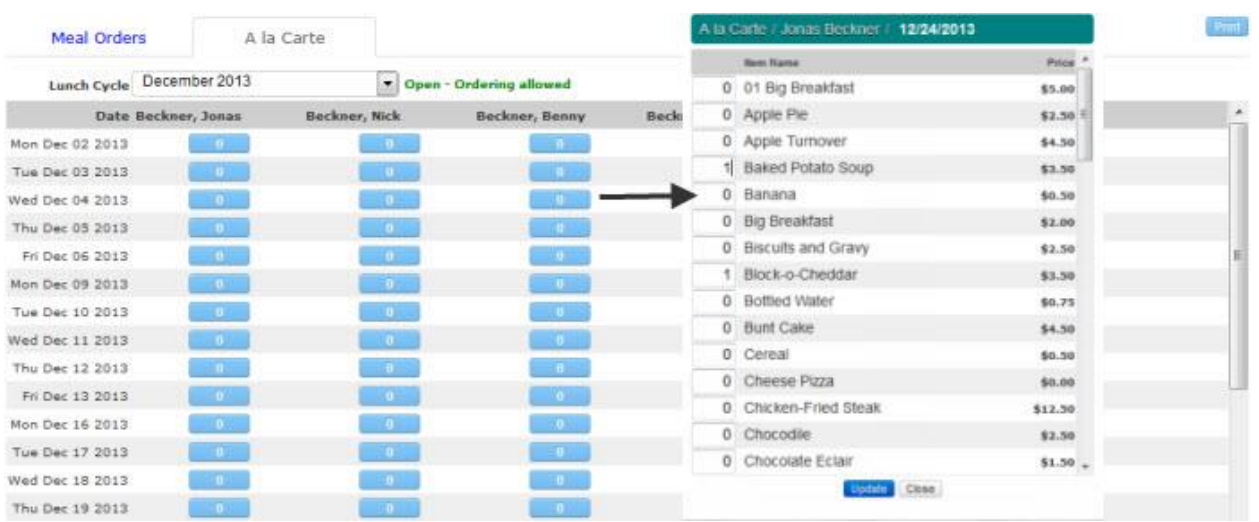

Only "Family 1" families can order for their children. If your children are in a split family and you do not see their names on the order list, please contact your school to rectify this if you are going to be the one making orders.